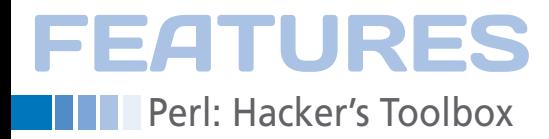

#### **A bag of tricks for the productive Perl enthusiast**

# Tricks and Treats

**If you are a frequent shell user who navigates, searches for text, or installs CPAN modules, you will definitely appreciate these helper scripts and modules to take some typing off your hands.** *By Mike Schilli*

recently moved to a new developer<br>desktop and took that opportunity<br>not just to tidy up my overflowing<br>home directory, but to rebuild it<br>completely. Hundreds of partially obsorecently moved to a new developer desktop and took that opportunity not just to tidy up my overflowing home directory, but to rebuild it lete helper scripts had accumulated over

the years. To introduce some kind of order into this chaos, I decided to start from scratch and install any script I really missed in my daily work – and in a reproducible way, of course, to take the pain out of the next move.

#### **Repo Links**

All of my scripts have moved to the subdirectories of various Git repositories for versioning and replication. To allow the user to call the helpers without specifying a path, symlinks from the bin path in my home directory point to the actual checked-in scripts. Another script, binlinks (Listing 1), maps the scripts checked into the Git repository to links in the user's local bin directory in its DATA area. For example, the logtemp script, which I use to query my temperature sensor [2], stays in the articles Git repository; whereas my handwritten repository converter tool, cvs2git, is better off in the experimental Schilli Labs sandbox repository.

When a new script needs to be added to the bin path, the developer just needs to append it to the binlinks DATA area and then call

binlinks script. The script then checks all the entries to see if the required link already exists in ~/bin and creates a link if this is not the case. That binlinks itself resides in a Git repository should be selfexplanatory. It uses the Sysadm::Install CPAN module, just because of the mkd function, which creates new directories at arbitrary depths without further ado and generates informative Log4perl output to document the process.

#### **Follow the Link**

As you can see, many scripts that are called now are actually symlinks. If a symlink points to a file in another directory, developers will want to change into that directory for further development work. The lcd command, with the link as a parameter, takes care of this (see Figure 1).

Old-school Unix users will, of course, know that a shell script can't change the user's current directory. Scripts are running in subshells, and when they terminates, there are no notable side effects for whatever called it. For this reason, lcd is defined as a Bash function in the . bashrc startup file of the Bash shell:

function lcd () { cd `symlinkdir  $i$ ; \ pwd; ls; }

#### **Mike Schilli**

 $t$  Mike Schilli works as a software engineer with Yahoo! in Sunnyvale, California. He can be contacted at *mschilli@perlmeister.com*. Mike's homepage can be found at *http://perlmeister.com*.

 $\Theta$ 

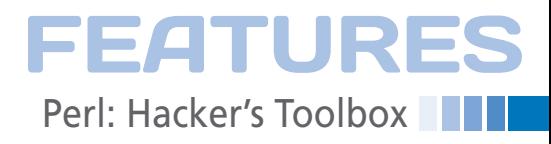

#### mud /hone/machilli \$ la -1 bin/binlinka Irexr-xr-z 1 mohilli staff 45 Jul 22 2410 bin/hislinks -> /home/mschilli/git/sandbox/binlinks/binlinks **Clod bioficialisks** /home/machilli/git/sandbox/binlinks bandanks READILE \$ pud /home/mochilli/git/condbox/hinlinks ¥

**Figure 1: The** lcd **function changes to the directory containing the script to which a symlink points.**

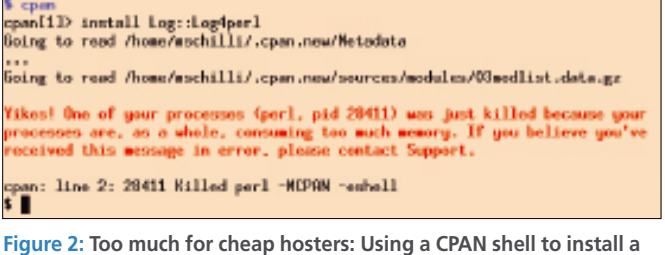

**Perl module is tantamount to pulling the ripcord.**

```
5 spann Log::LogAper1<br>--> Nerking on Log::LogAper1<br>Fetching http://wearch.cpan.org/CPAN/webbors/id/N/NS/NSCHILLI/Log-LogAper<br>-1.33.tor.gz ... OK
 Configuring Log-Log@perl-1.33 ... UK<br>Building and texting Log-Log@perl-1.33 ... OK<br>Successfully installed Log-Log@perl-1.33 (upgraded from 1.29)
Successfully installed Ld<br>1 distribution installed<br>$
```
**Figure 3: The frugal App::cpanminus CPAN module and its helper script** cpanm **install the required module without any trouble.**

#### **Listing 1: binlinks**

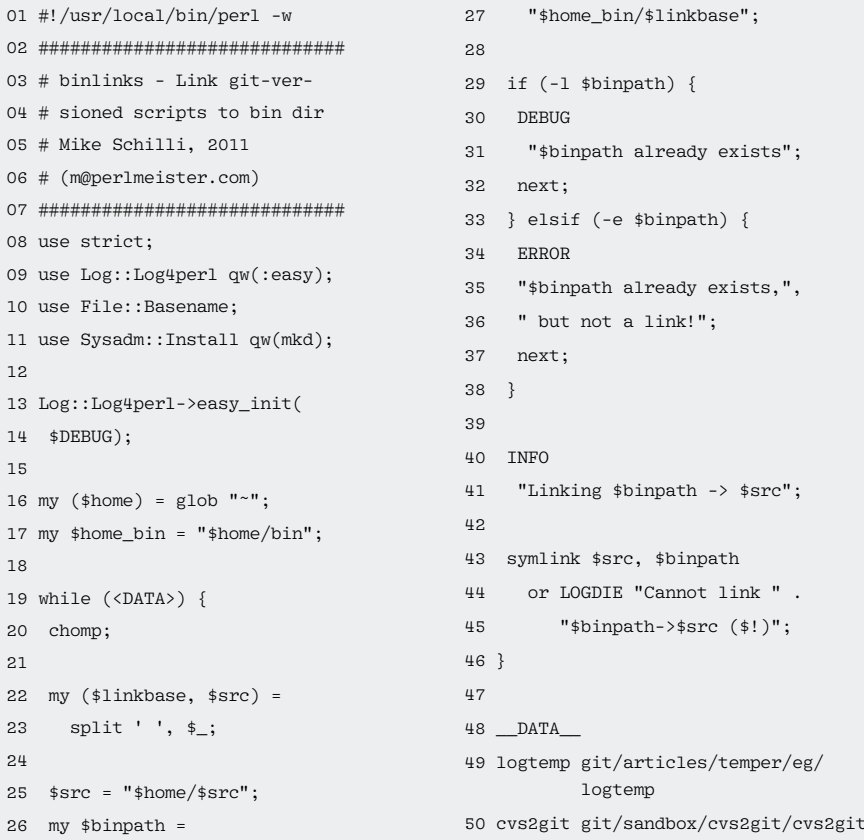

If somebody calls lcd bin/cvs2git, the Bash function passes the bin/ cvs2git argument to the symlinkdir script and then calls the cd command with the printed directory. Listing 2 shows the implementation of symlinkdir.

The script uses the readlink() system call to follow the link passed in as parameter and repeats this until the result is no longer a link. The dirname() function from the File::Basename module extracts the directory from the resulting path and line 19 prints it on standard output, where the

Bash lcd() function picks it up, changes to the corresponding directory, outputs the directory with pwd, and then calls ls to list its entries.

#### **Frugal CPAN Installer**

Hardly a single Perl column does without installing additional CPAN modules. This is normally a short and painless process thanks to a CPAN shell, which you can call either as perl -MCPAN -eshell or by using the cpan command that accompanies moderately recent Perl distributions. However, because the CPAN shell is not exactly frugal with its use of resources, this process can quickly lead to a developer's account being shut down by cheap hosting providers.

Figure 2 shows what happens on the shared hosting provider DreamHost, even before the CPAN shell can load the desired module from CPAN. Allegedly, it uses too much memory, and to avoid other shared accounts suffering, Dream-Host pulls the plug – a bit too early for my liking.

This is where the CPAN module App::cpanminus enters the scene. Figure 3 shows the terse output of this unimposing jack of all trades. It is so frugal in its use of resources that even cheap hosting providers with their strict rules don't notice a strain on their resources and let it proceed unencumbered.

Just like its bigger sibling CPAN.pm, cpanminus can also handle local module

#### **Listing 2: symlinkdir**

```
01 #!/usr/local/bin/perl -w
02 use strict;
03 use File::Basename;
0405 my (\text{film}) = \text{QARGV};0607 die "No link specified"
08 unless $link;
09 die
10 "$link not a symbolic link"
11 unless ‑l $link;
12
13 while (‑l $link) {
14 $link = readlink($link);
15 }
16
17 $link = dirname($link)
18 unless ‑d $link;
19 print "$link\n";
```
## **FEATURES Parl: Hacker's Toolbox**

paths. To allow users with nonprivileged accounts to install CPAN modules, and to avoid messing up the package manager's well-organized system, experts strongly recommend the use of local::lib if your choice of Linux distribution doesn't include a Perl module you need in its package repository.

Working as the administrator root (for the last time), you can employ the package manager to install local::lib. On Ubuntu, you would do:

sudo apt-get install liblocal-lib-perl

If a hosting provider doesn't permit root access and does not allow you to install the very useful local::lib, you can download the tarball from CPAN, unpack it, and type the following:

perl Makefile.PL ‑‑bootstrap make install

Then, you can append the following to your Bash shell startup file (typically .bashrc):

eval \$(perl -I\$HOME/perl5/lib/perl5 2 ‑Mlocal::lib)

This code will set the PERL\_MM\_OPT and PERL5LIB variables so that any modules you now install with a CPAN shell (or cpanminus) end up in the perl5 directory below the nonprivileged user's home directory.

This happens when a user types make install. At the same time, Perl scripts that list use SomeModule in their code to bind a Perl module will be able to find them in the local path.

If a script (such as a cronjob) doesn't have access to these environment variables from .bashrc, an explicit use local::lib entry inserted into the program code before loading the required

#### **Listing 3: perltidyrc**

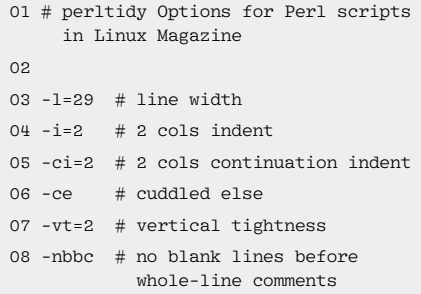

locally installed modules will do the trick, too.

### **Finding Text**

Quite often, developers search for a specific text string they know is contained somewhere within the various files of a project's source code. If the text "blabla" is hiding somewhere in a file below the current path, in the shell, you could run the find command:

find . -type file -exec grep blabla  $\{\}$   $\mathbb Z$ /dev/null \;

But this does mean a huge amount of typing, and you really have to think – especially when it comes to the trick with /dev/null, which also shows the file names for single matches, and the masked semicolon, which is strangely necessary to tell the ‑exec option that the command passed to it is now complete. I used to use a findgrep script to launch a recursive text search, but with ack [3], users can simply load the powerful command from CPAN (cpanm ack), type

\$ ack blabla

and be done with it. Having said this, ack is fairly strict about file types. It will only search files that look like text on the basis of the name suffix; if you want to search all files, you need to type ack ‑a blabla. If performance is important to you, the often overlooked

\$ git grep blabla

is a better choice in a Git repository. Because git saves the files it manages in an index, it doesn't need to walk the file trees for a recursive search. This process will win hands down against less sophisticated approaches, especially for files that are not yet in the operating system's buffer cache and that reside in deeply nested folders.

#### **Automatic Formatting**

To make sure your homegrown Perl scripts comply with existing standards, well-behaved programmers will run them through the perltidy beautifier when they are done. The script is available as a CPAN module (cpanm perltidy) and supports a plethora of configurations that will match any style. Where

are you placing the curly brackets – in the if line or the line following it? Does else directly follow the closing curly bracket ("cuddled else"), or does it follow after a line break? Do empty lines occur between round brackets, separating function calls and their arguments? And most importantly, what is the maximum line length, and when should the formatter split long lines of code?

The perltidy manual page lists options for all these styles and describes their effects. Listing 3 shows the configuration for Perl listings in *Linux Magazine*. The line width is a rather challenging 29 characters, and the formatter indents lines in blocks by two characters (‑i=2). If it splits a line, it indents the rest of the line by two characters (‑ci=2) in the next line. The else instructions follow the closing curly bracket of the if block directly, without a line break ("cuddled else," ‑ce). Because space is at a premium in the magazine and the editors don't like to waste it, "vertical tightness" is set to the maximum value, ‑vt=2. Using this option, the formatter saves line breaks wherever it can. Finally, to save even more space, ‑nbbc specifies that there are no empty lines in front of full-line comments.

To tell the formatter to remodel a Perl script using the defined options, developers need to call it as follows:

perltidy ‑pro=path/perltidyrc scriptname

If the script is syntactically correct, the result is a scriptname.tdy file with the right formatting. If you prefer, you can do this

:nnoremap <br/> <br/> <br/>silent> X :w<Enter>1GdG\ :.!perltidy ‑pro=path/perltidyrc <%<Enter>

to create a vim command that handles the formatting in the editor when you press *X*. Now that's what I call convenient.  $\blacksquare$ 

#### **Info**

- **[1]** Listings for this article: http://www.linux-magazine.com/ **Resources/Article-Code**
- **[2]** "RRDtool" by Michael Schilli, *Linux Magazine*, November 2010, pg. 62
- **[3]** "ack": *http://betterthangrep.com*